# **MODUS F11 Installation Procedure**

*Caution: Do not turn off the power or remove the USB flash memory during this operation.* 

### <sup>1</sup>**Downloading the upgrade data**

- 1) Download the Zip file.
- 2) Extract the six files included in the Zip file.
- 3) Insert the USB flash memory into your computer.
- 4) Copy the extracted files into the root directory of the USB flash memory.

# <sup>2</sup>**Connecting the USB flash memory**

Insert the USB flash memory containing the appropriate upgrade data to the USB TO DEVICE terminal on the instrument.

#### *Caution:*

*Make sure that the USB flash memory is connected properly to the terminal. Do not try to force an incorrect connection; doing so may damage the terminal.* 

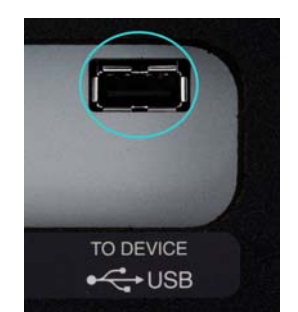

# <sup>3</sup>**Installing the upgrade data**

 Simultaneously hold down the [PLAY/STOP] button on the panel and turn on the power. Keep holding down the [PLAY/STOP] button until the following display is shown.

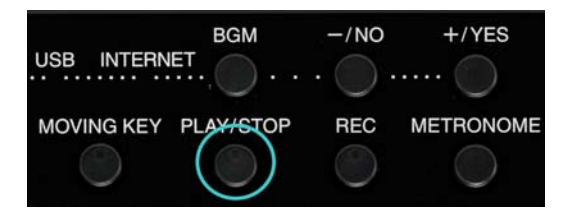

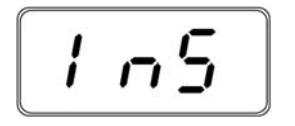

☆ Press the [PLAY/STOP] button to start installation.

# 4 Executing the installation

- 1. When "n\_y" is displayed, press the [PLAY/STOP] button to start the installation.
- 2. The progress ( $1 \sim 100\%$ ) of the installation will be displayed during the installation.
- 3. When the installation is completed, "END" will appear.

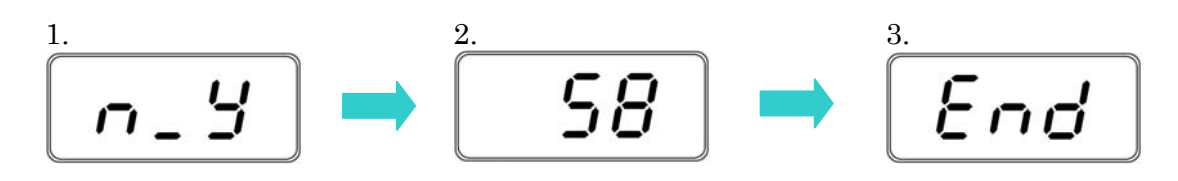

Turn off the power switch on the instrument.

### **Confirming the version number**

- 1) Turn on the power of the instrument.
- 2) Press the lowest key "A-1" while holding down the [MOVING KEY] button.
- 3) Check that the version number is correct for the upgrade, and turn off the power of the instrument.

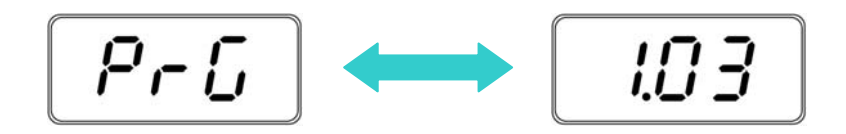

\* "PrG" and the version number will be shown in turn.

## **Troubleshooting**

- $\hat{x}$  The power supply was cut off or the USB flash memory was removed during operation.
	- A complete reinstall is necessary. Perform the operation again from the beginning.
- $\forall$  "InS" is blinking when the power is turn on.
	- The USB flash memory is not inserted.
- $\hat{x}$  Error number (E.xx) appears and the installation cannot be executed. Check the following:
	- ✓ Is the USB flash memory inserted correctly?
	- ✓ Is the USB connector free from dust or dirt?
	- ✓ Is the USB flash memory or the upgrade data itself damaged in some way?

Try installing it again by using another USB flash memory.